# **Before installing the MVC4 Medium Voltage Soft Starter thoroughly read the user manual. To download scan the QR Code to the right or visit motortronics.com (Mobile device friendly).**

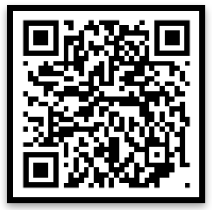

# **Recommended Extended Warranty and Startup Assistance**

We recommend getting an extended warranty for the MVC4 series equipment, which includes contracting with our factory service technicians or factory certified technicians to provide commissioning assistance and certification for startup of the equipment. Please consult factory or your sales representative.

## **Startup**

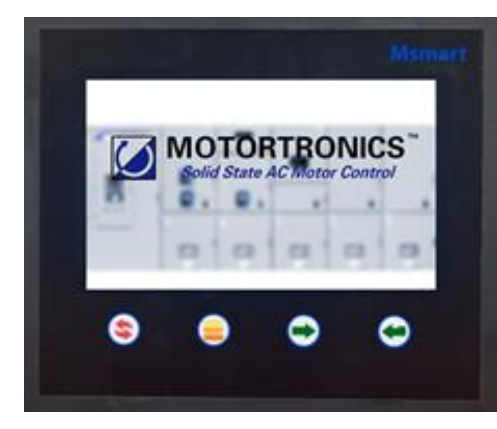

Startup "Splash" Screen Click MVC4 Status

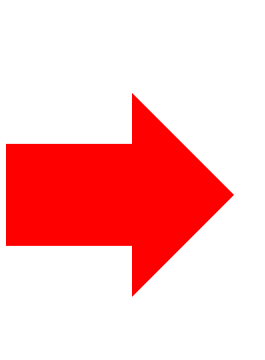

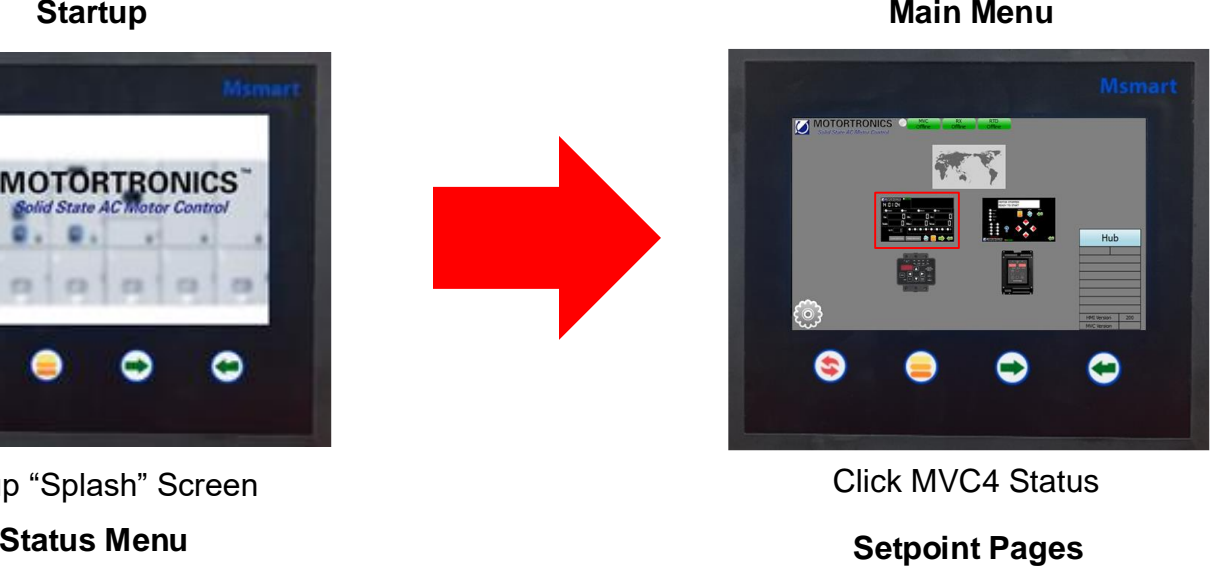

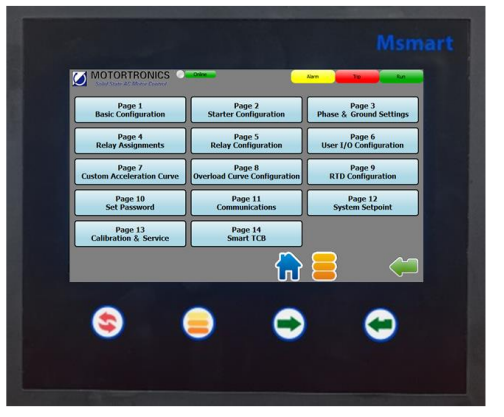

Select MVC Setpoint Page

## **Select Parameter Set Parameter Value**

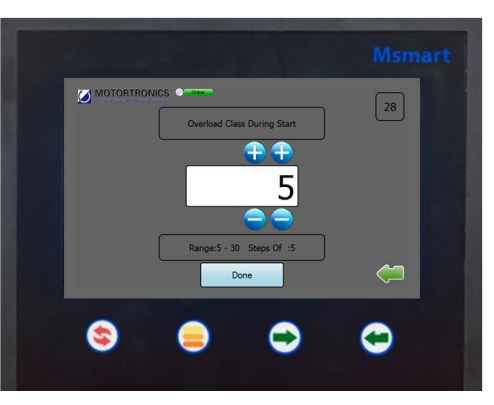

Select parameter Set value press Done to Save

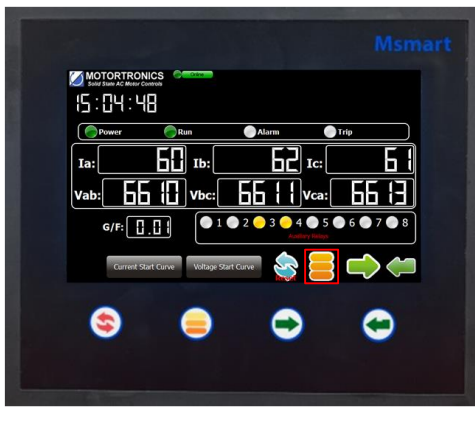

The MVC setpoint pages can be accessed by pressing the  $\blacksquare$  button.

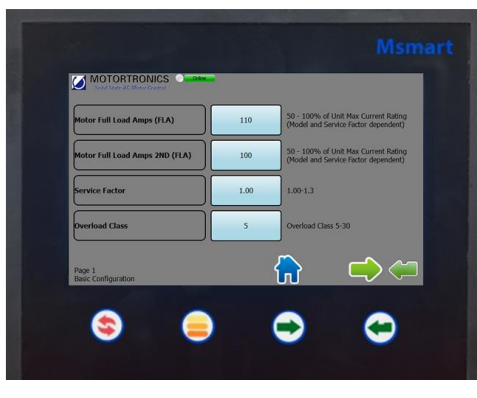

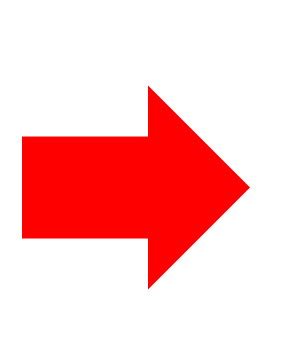

Msmart consists of a touchscreen and four membrane buttons for navigation that can be used when the system is installed in a harsh environment.

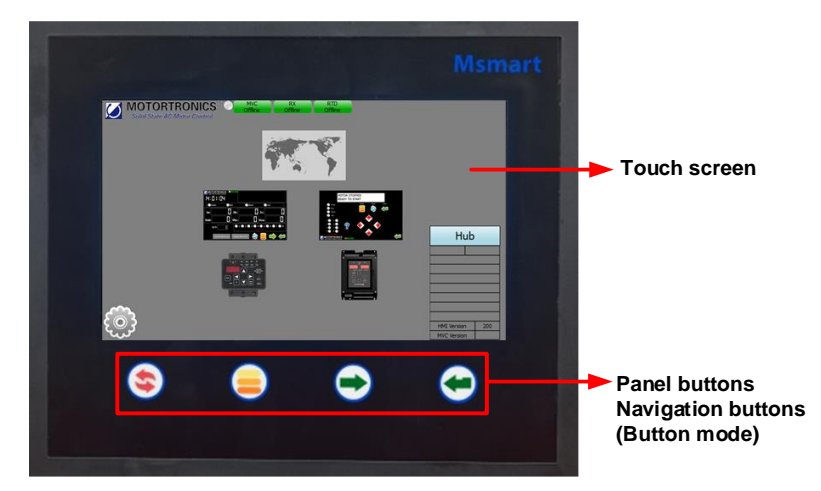

**Msmart Touch Screen**

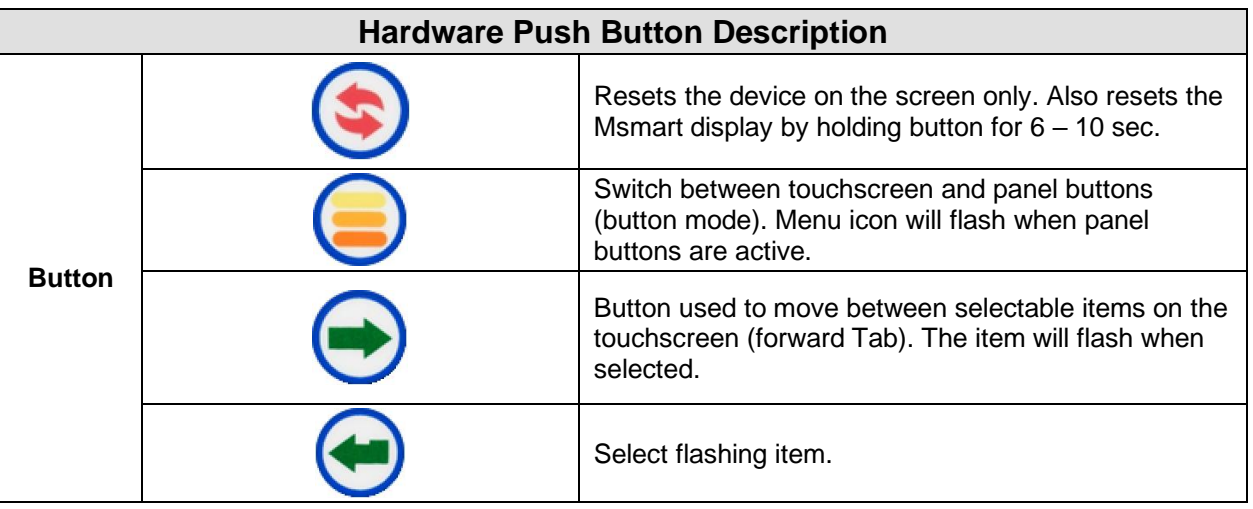

# **MVC4 Start-up Parameters**

## **Verify Setpoint Page 1**

- Set Maximum Current
- Set Motor Full Load Amps
- Set Service Factor
- Set Overload Class

**Note:** Consult factory for assistance if parameters don't match your motor.

## **California Customers:**

**California Proposition 65 Warning**

WARNING: this product and associated accessories may contain chemicals known to the State of California to cause cancer, birth defects, or other reproductive harm. For more information visit [https://p65warnings.ca.gov](https://p65warnings.ca.gov/)